大学コンソーシアム京都 活用ガイド<学生編> 印刷時のおすすめ設定

- ① PDF ファイルを開く
- ② ファイル→印刷→プロパティ→基本 **◆出力用紙サイズ:B4 (257×364mm)** ◆原稿の向き:よこ原稿(L)
	- ◆両面:短辺とじ
	- ◆カラーモード:カラー (自動判別)

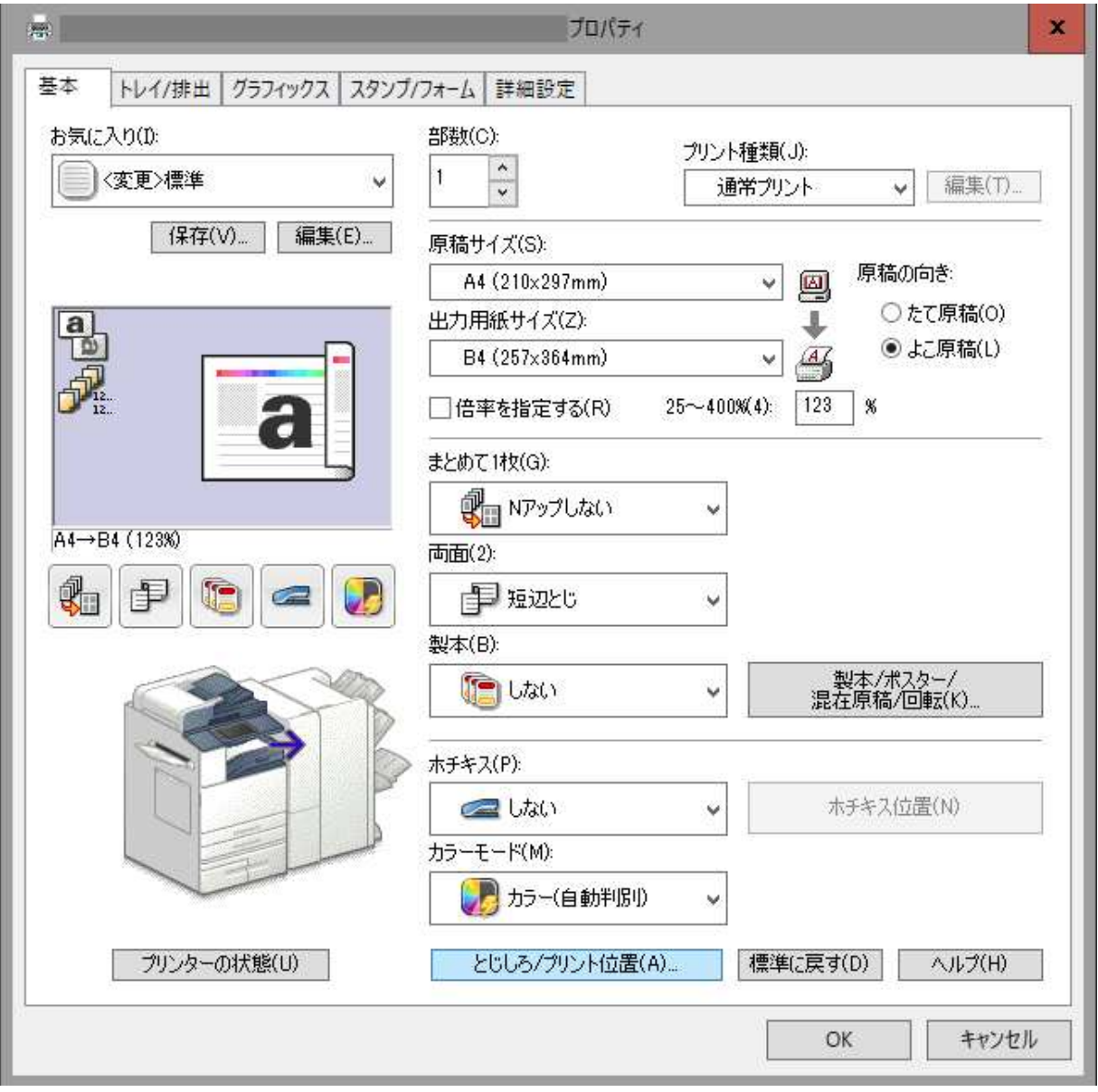

ファイル→印刷→プロパティ→基本→とじしろ/プリント位置(A)→とじしろ:なし

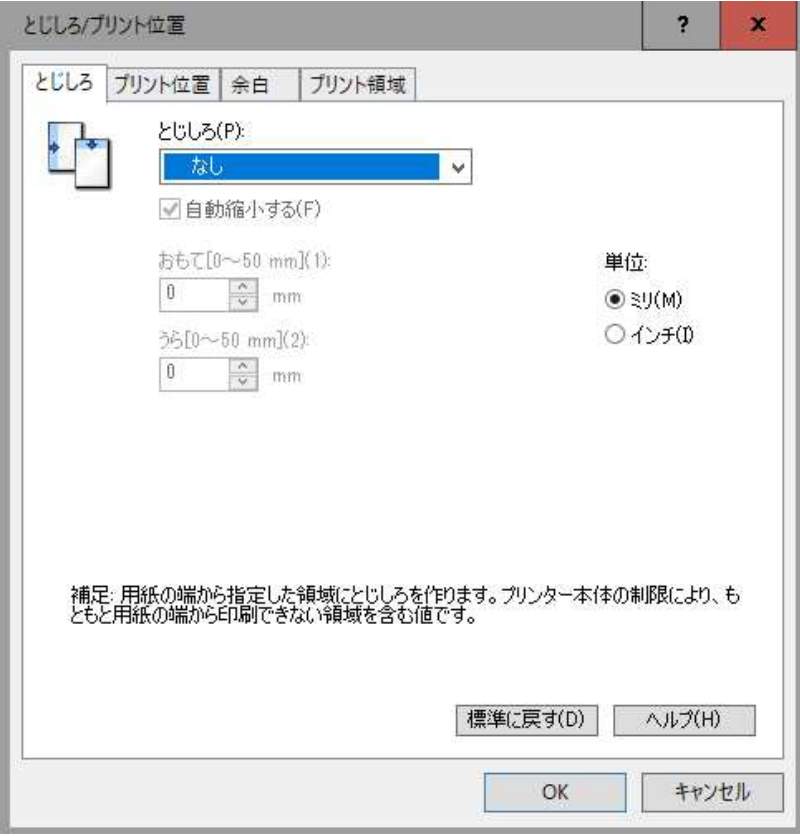

ファイル→印刷→プロパティ→基本→とじしろ/プリント位置(A)→プリント位置:センター

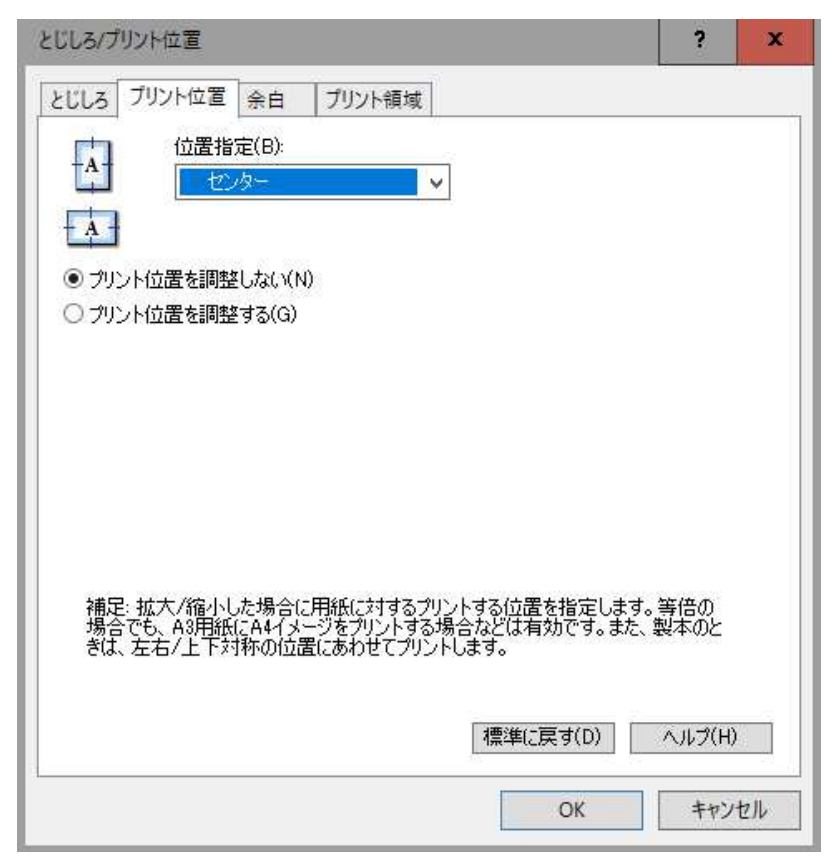

ファイル→印刷→プロパティ→基本→とじしろ/プリント位置(A)→プリント領域:拡張

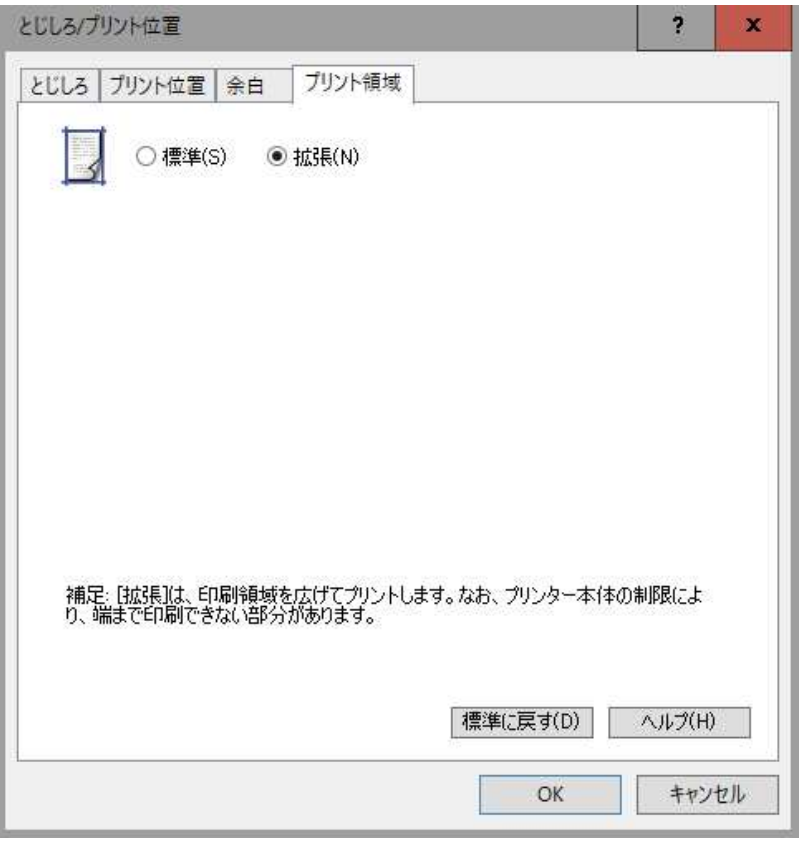

OK→プロパティ→OK→印刷